## **Steps to Accepting Your CRRSAA Grant—Spring 2021**

- 1. Go to PAWS Financial Aid Award Award for Aid Year choose 2020-2021.
- 2. Click on the Resources/Additional Information tab:
- 3. Choose No or Yes for how you would like your grant disbursed.
- 4. Do NOT enter anything in the direct loan text box.

You will be notified upon review of your request.

**Submit Information** 

5. Click Submit Information on the lower left.

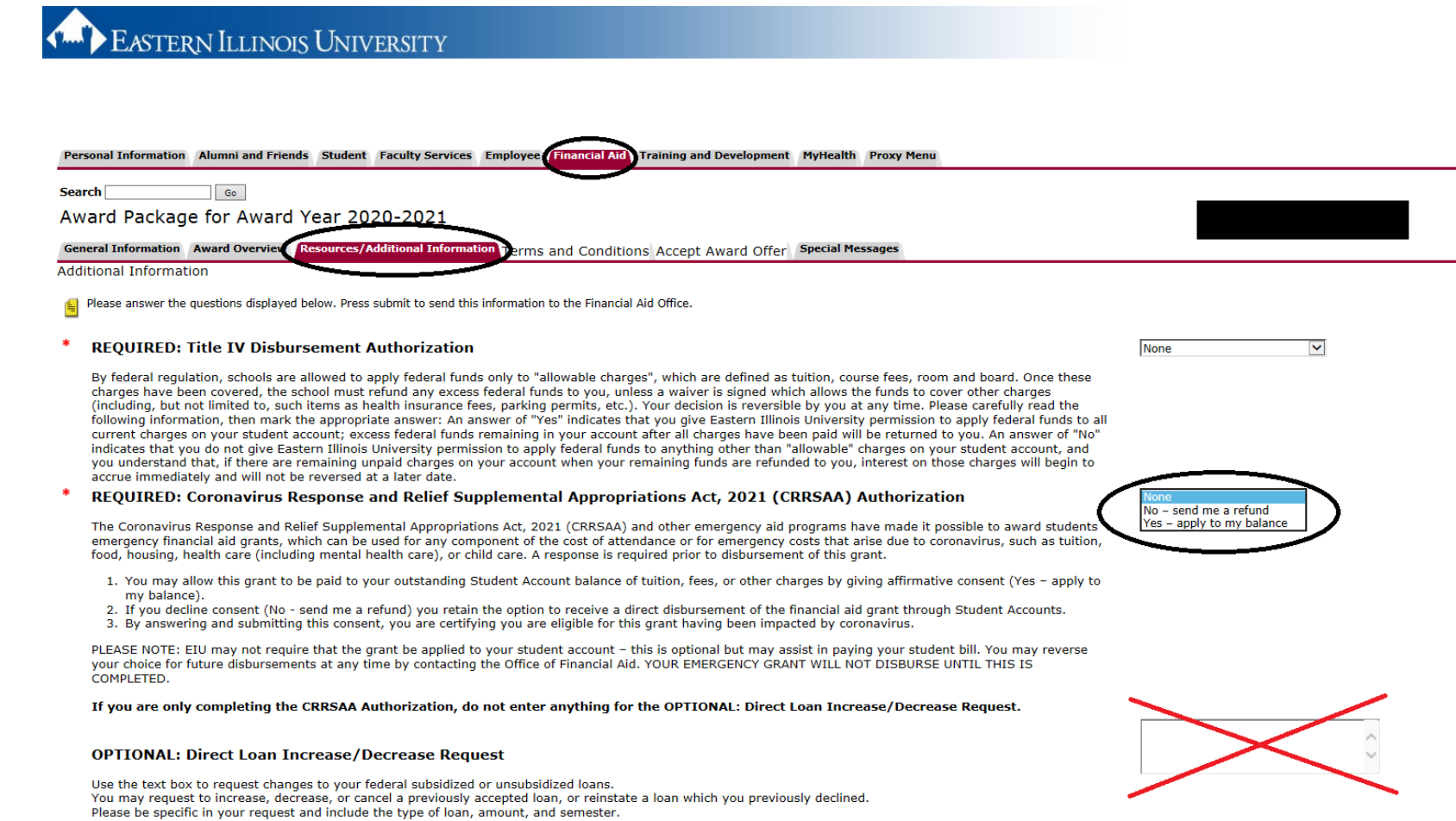